## **Voice Message**

The Message Waiting Indicator on the idle screen indicates that you have new voice messages waiting. The Message key LED lights up.

#### To listen to voice mail messages:

- 1. Press or the **Connect** soft key.
- 2. Follow the voice prompts to listen to your voice messages.

# **Customizing Your Phone**

#### **Call History**

- 1. Press the **History** soft key when the phone is idle, press or or to scroll through the list.
- 2. Select an entry from the list, you can do the following:
- Press the **Send** soft key to place a call.
- Press the **Delete** soft key to delete the entry from the list.

If you press the **Option** soft key, you can also do the following:

- Select **Detail** to view detailed information about the entry.
- Select **Add to Contacts** to add the entry to the local directory.
- Select Add to Blacklist to add the entry to the blacklist.
- Select **Delete All** to delete all the entries from the list.

#### **Contact Directory**

#### To add a contact:

- 1. Press the **Directory** soft key when the phone is idle, and then select **Local Directory->Contacts**.
- 2. Press the Add soft key to add a contact.
- 3. Enter a unique contact name in the Name field, and enter the phone number in the proper field.
- 4. Press the Save soft key to accept the change.

#### To edit a contact:

- 1. Press the **Directory** soft key when the phone is idle, and then select **Local Directory->Contacts**.
- 2. Press or to select the desired contact, press the **Option** soft key and then select **Detail** from the prompt list.
- 3. Update the contact information.
- 4. Press the Save soft key to accept the change.

#### To delete a contact:

- 1. Press the **Directory** soft key when the phone is idle, and then select **Local Directory->Contacts**.
- 2. Press or or to select the desired contact, press the **Option** soft key and then select **Delete** from the prompt list.
- 3. Press the OK soft key when "Delete Selected Item?" prompts on the LCD screen.

Note: You can add contacts from the call history easily. For more information, refer to Call History above.

# Volume Adjustment

- Press during a call to adjust the receiver volume of the handset/speakerphone/headset.
- Press when the phone is idle to adjust the ringer volume.

#### Ring Tones

- Press the Menu soft key when the phone is idle, and then select Setting->Basic Settings-> Ring Tones.
- 2. Press or to select the desired ring tone.
- 3. Press the Save soft key to accept the change.

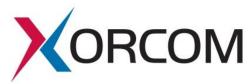

# **Gigabit Color IP Phone XP0150G**

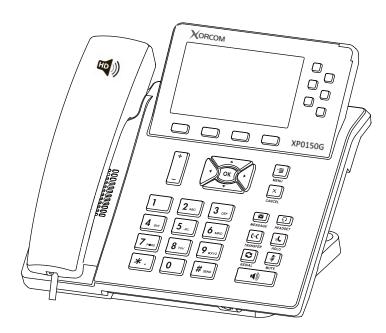

**Quick Reference Guide** 

# **Basic Call Features**

#### Placing a Call

#### Using the handset:

- 1. Pick up the handset.
- 2. Enter the number, and then press the **Send** soft key.

#### Using the speakerphone:

- 1. With the handset on-hook, press
- 2. Enter the number, and then press the **Send** soft key.

#### Using the headset:

- 1. With the headset connected, press 1 to activate the headset mode.
- 2. Enter the number, and then press the **Send** soft key.

Note: During a call, you can alternate between headset, hands-free speakerphone and handset modes by pressing the Headset key or the Speakerphone key or picking up the handset. Headset mode requires a headset connected.

# Answering a Call

#### Using the handset:

Pick up the handset.

#### Using the speakerphone:

Press 🔍

#### Using the headset:

Press 🖸

Note: You can ignore an incoming call by pressing the Reject soft key.

#### **Ending a Call**

#### Using the handset:

Hang up the handset or press the Cancel soft key.

# Using the speakerphone:

Press or the **Cancel** soft key.

# Using the headset:

Press the Cancel soft key.

## Redial

- to enter the **Dialed Calls** list, press or to select the desired call, and then press or the **Send** soft key.
- Press 🔁 twice when the phone is idle to call the last dialed number.

# Call Mute and Un-mute

- 🏿 🦸 to mute the microphone during a call.
- again to un-mute the call.

#### Call Hold and Resume

#### To place a call on hold:

or the **Hold** soft key during an active call.

# To resume the call, do one of the following:

• If there is only a call on hold, press | & | or the **Resume** soft key.

• If there is more than one call on hold, press \_\_\_\_\_ to select the desired call, and then press or the **Resume** soft key.

#### Call Transfer

You can transfer a call in the following ways:

#### **Blind Transfer**

- 1. Press  $\|\mathbf{C} \mathbf{C}\|$  or the **Transfer** soft key during an active call. The call is placed on hold.
- 2. Enter the number you want to transfer to.
- or the **Transfer** soft key.

#### **Semi-Attended Transfer**

- 1. Press or the **Transfer** soft key during an active call. The call is placed on hold.
- 2. Enter the number you want to transfer to, and then press # sec
- 3. Press G-C or the **Transfer** soft key when you hear the ring-back tone.

#### **Attended Transfer**

- 1. Press (c-c) or the **Transfer** soft key during an active call. The call is placed on hold.
- 2. Enter the number you want to transfer to, and then press # soo
- 3. Press (--c) or the **Transfer** soft key when the second party answers.

#### **Call Forward**

#### To enable call forward:

- 1. Press the Menu soft key when the phone is idle, and then select Features->Call Forward.
- 2. Select the desired forward type:

Always Forward----Incoming calls are all forwarded unconditionally.

Busy Forward----Incoming calls are forwarded when the phone is busy.

No Answer Forward----Incoming calls are forwarded when the phone is not answered after a preset time period.

- 3. Enter the number you want to forward to. For No Answer Forward, enter the ring time to wait before forwarding.
- 4. Press the Save soft key to accept the change.

#### Call Conference

- 1. Press the **Conf** soft key during an active call. The call is placed on hold.
- 2. Enter the number of the second party, and then press the **Send** soft key.
- 3. Press the **Conf** soft key again when the second party answers. All parties are now joined in the conference.
- 4. Hang up the handset to disconnect all parties.

Note: You can split the conference call into two individual calls by pressing the Split soft key.

# Speed Dial

## To configure a speed dial key:

- 1. Press the **Menu** soft key when the phone is idle, and then select **Features**->**DSS Keys**. 2. Select the desired DSS key, and then press the **Enter** soft key.
- 3. Select Speed Dial from the Type field, select the desired line from the Account ID field, and enter the number in the Value field.
- 4. Press the **Save** soft key to accept the change.

## To use the speed dial key:

Press the speed dial key to dial out the preset number.